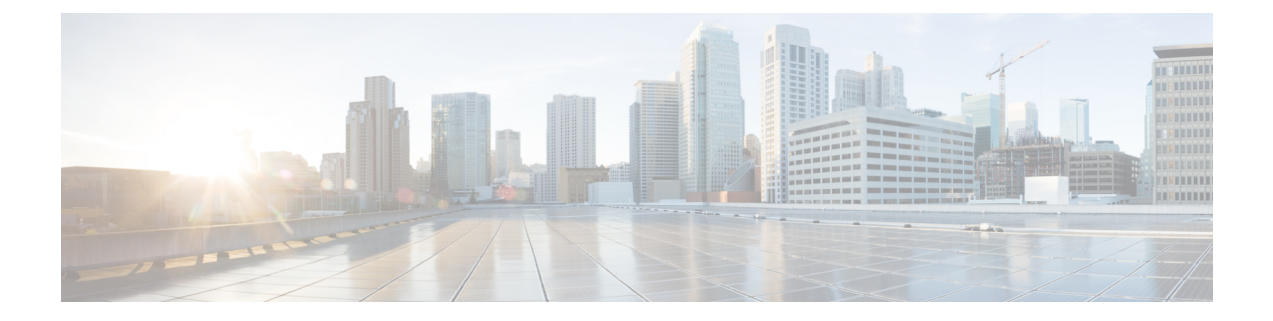

# **Configuring HyperFlex FlexVolume Storage Integration for RedHat OpenShift Container Platform**

- Support Matrix for HX [FlexVolume](#page-0-0) Integration with OCP, on page 1
- [Prerequisites,](#page-1-0) on page 2
- Setting Up an [Administrator](#page-1-1) Host, on page 2
- Command [Execution,](#page-2-0) on page 3
- [Deploying](#page-2-1) RedHat OpenShift Container Platform, on page 3
- Distributing HyperFlex [FlexVolume](#page-3-0) Software, on page 4
- Managing HyperFlex [FlexVolume](#page-8-0) Plug-in, on page 9
- Managing HyperFlex [FlexVolume](#page-16-0) Provisioner , on page 17
- [Configuring](#page-20-0) Storage Classes, on page 21
- [Provisioning](#page-21-0) Persistent Volumes, on page 22

# <span id="page-0-0"></span>**Support Matrix for HX FlexVolume Integration with OCP**

The following table summarizes the Red Hat OpenShift Container Platform (OCP) software versions that are supported with each of the HX Data Platform software versions.

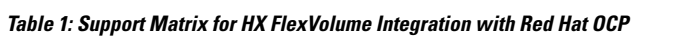

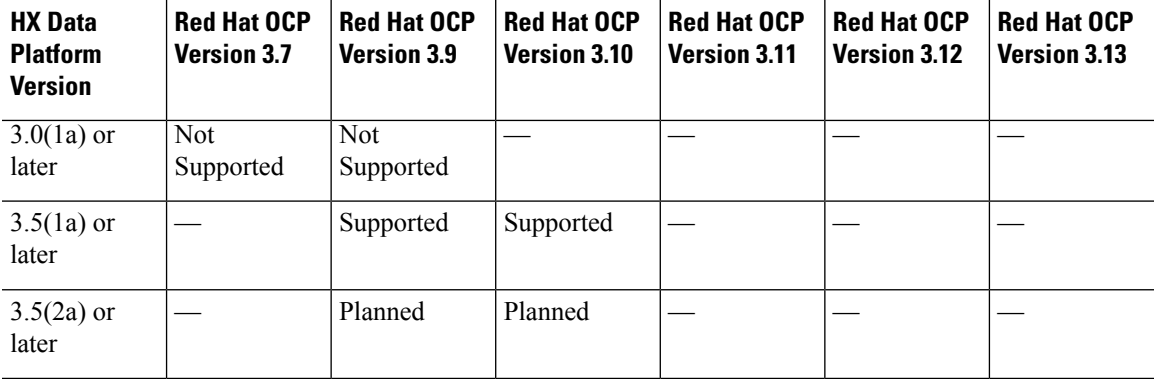

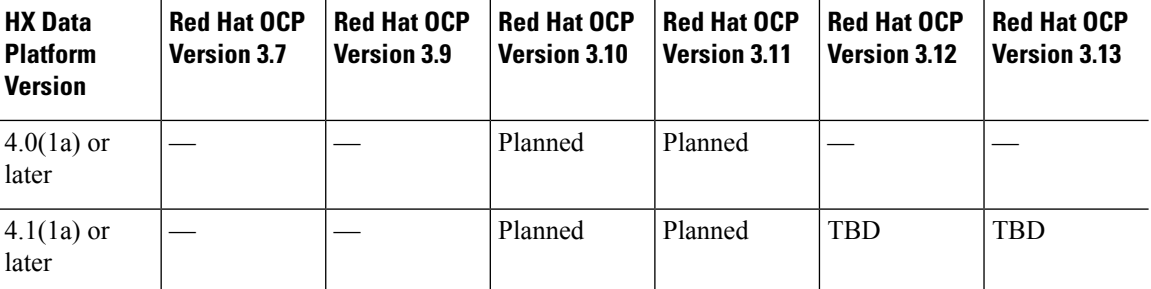

# <span id="page-1-0"></span>**Prerequisites**

The following prerequisites must be met before configuring HyperFlex FlexVolume Storage Integration for RedHat OpenShift Container Platform.

- Cisco HyperFlex cluster is installed and running 3.5(1a) or later
- RedHat OpenShift Container Platform installed and running version 3.9 or later
- Downloaded the latest HyperFlex Kubernetes bundle (zip) file from the HyperFlex HX Data Platform section of Cisco Software [Downloads.](https://software.cisco.com/download/home/286305544/type/286305994/release/1.8%25281c%2529)

# <span id="page-1-1"></span>**Setting Up an Administrator Host**

In the context of this document, the administrator host refers to a Linux-based host used for remotely administering the OpenShift cluster. This document does not dictate which Linux distribution should be used for the administrator host operating system, however some commands may vary slightly based on the distribution that is used. The administrator host may be a newly deployed host, or it can also be an existing host in the environment. The server used for the automated installation of the OpenShift cluster using Ansible, also known as the "bastion" node, makes a good candidate to use as the administrator host as it typically already meets most of the required prerequisites, such as OpenShift node connectivity, password-less SSH access, and so on. The examples in the following sections use the "bastion" node as the administrator host.

Ú

**Important** Perform the following steps on the administrator host.

**Step 1** Ensure the Kubernetes command-line toolset **oc** is installed and configured to manage the target OpenShift cluster. If the toolset is not installed, you can find the procedure based on Linux distribution here: [https://kubernetes.io/docs/tasks/tools/install-oc/#install-oc](https://kubernetes.io/docs/tasks/tools/install-kubectl/#install-kubectl).

- **Step 2** Ensure an SSH (public and private) keypair has been generated. The SSH keypair is used to manage the remote OpenShift cluster. Ensure that password-less SSH authentication works between the administrator host and all OpenShift cluster nodes.
- **Step 3** Download the latest HyperFlex Kubernetes bundle (zip) file from the HyperFlex HX Data Platform section of [Cisco](https://software.cisco.com/download/home/286305544/type/286305994/release/1.8%25281c%2529) Software [Downloads.](https://software.cisco.com/download/home/286305544/type/286305994/release/1.8%25281c%2529). Transfer the HyperFlex Kubernetes bundle (zip) file to the administrator host using any preferred method, such as **scp**. The remainder of this document assumes the HyperFlex Kubernetes bundle (zip) file has been copied to the following directory path  $\sim$ /hxkube on the administrator host.
- Note By default, the ~/hxkube directory does not exist and will need to be created.
- **Step 4** Unzip the HyperFlex Kubernetes bundle (zip) file to the **~/hxkube** directory on the administrator host. You may need to install the **unzip** package using a package manager (for example, **yum** or **apt-get**) based on the administrator host's Linux distribution.

# <span id="page-2-0"></span>**Command Execution**

The sections in this chapter are related to OpenShift and require that some commands be repeated across multiple nodes in the OpenShift cluster. You may manually run each command on all required OpenShift nodes, however this is highly repetitive. It is recommended to leverage a "while" loop in order to iterate through a list of all OpenShift nodes and execute the required commands.

Example: Using a "while" loop and a text file containing a list of OpenShift nodes

Create a file containing the IP addresses or hostnames of all OpenShift nodes.

```
administrator-host:~/hxkube$ vi ./ocp_nodes.txt
ocp-master
ocp-infra1
ocp-infra2
ocp-node1
ocp-node2
```
Iterate through the list of OpenShift nodes and run the command on each node.

```
administrator-host:~/hxkube$ cat ~/hxkube/ocp_nodes.txt | while read host; \
do ssh -n <ocpuser>@$host <command>; \
done
```
administrator-host:~/hxkube\$

$$
\mathscr{D}
$$

**Note** Hostnames or IP addresses can be used for each OpenShift node in the text file for the "while" loop.

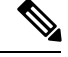

**Note** Pay close attention to which commands should be run on which nodes, not all commands are run on all nodes.

# <span id="page-2-1"></span>**Deploying RedHat OpenShift Container Platform**

RedHat provides Ansible playbooks as a standard mechanism for automating the installation of a RedHat OpenShift Container Platform cluster. Extensive documentation and information can be found on the RedHat website for installing and configuring an OpenShift cluster using Ansible. The subsequent sections assume a running instance of RedHat OpenShift Container Platform exists or has been installed using standard RedHat methods and best practices, as found on the RedHat website.

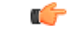

**Important**

Add an additional virtual machine network interface for each OpenShift node and attach it to the k8-priv-iscsivm-network VMware port-group. This interface is required to use the HyperFlex FlexVolume Storage Integration for OpenShift.

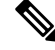

**Note**

The additional interface can be added during OpenShift node deployment or can be added after deployment by editing the VMware virtual machine settings, as long as the additional interface exists prior to moving forward with the HyperFlex FlexVolume Storage Integration for OpenShift installation. There is no need to configure the added interface within the Operating System; this action will be done as part of the HyperFlex FlexVolume Storage Integration for OpenShift installation.

# <span id="page-3-0"></span>**Distributing HyperFlex FlexVolume Software**

In order to properly install and configure the HyperFlex FlexVolume Storage Integration for OpenShift, distribute the HyperFlex Kubernetes bundle (zip) file across all OpenShift cluster nodes. The following steps detail the process for distributing the HyperFlex Kubernetes bundle (zip) file to the appropriate hosts.

**Step 1** Run the following command to create a directory named **hxkube** on each OpenShift cluster node.

Scope:

Run on all OpenShift nodes.

# Command:

mkdir ~/hxkube

### Example:

```
administrator-host:~/hxkube$
cat ~/hxkube/ocp_nodes.txt | while read host; \
do ssh -n @$host sudo mkdir ~/hxkube; \
done
```
administrator-host:~/hxkube\$

**Step 2** Copy the HX Kubernetes archive file to the  $\sim/\text{hxkube}$  directory on each OpenShift cluster node.

Scope:

Run on administrator-host, copying to all OpenShift nodes.

# Command:

scp ~/hxkube/HX-Kubernetes-X.X.XXX.XXX.XXXXXXXXXXXXXX.zip <ocpuser>@<remote-host>:<path>

# Example:

```
administrator-host:hxkube$ cat ~/hxkube/ocp_nodes.txt | while read host; \
do scp ~/hxkube/HX-Kubernetes-1.0.284.git.4022e8ec.hx35.zip $host:~/hxkube; \
done
```

```
HX-Kubernetes-1.0.284.git.4022e8ec.hx35.zip
```
100% 37MB 74.7MB/s 00:00

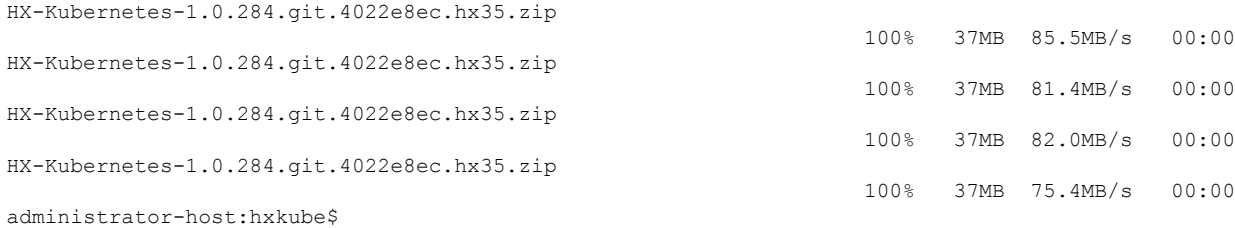

# **Step 3** Install the unzip package on each OpenShift cluster node using the yum package manager.

# Scope:

# Run on all OpenShift nodes.

#### Commands:

sudo yum install -y unzip

# Example:

```
administrator-host:hxkube$ cat ~/hxkube/ocp_nodes.txt | while read host; \
do ssh -n $host sudo yum install -y unzip; \
done
```

```
Loaded plugins: product-id, search-disabled-repos, subscription-manager
Resolving Dependencies
--> Running transaction check
---> Package unzip.x86_64 0:6.0-19.el7 will be installed
--> Finished Dependency Resolution
```
Dependencies Resolved

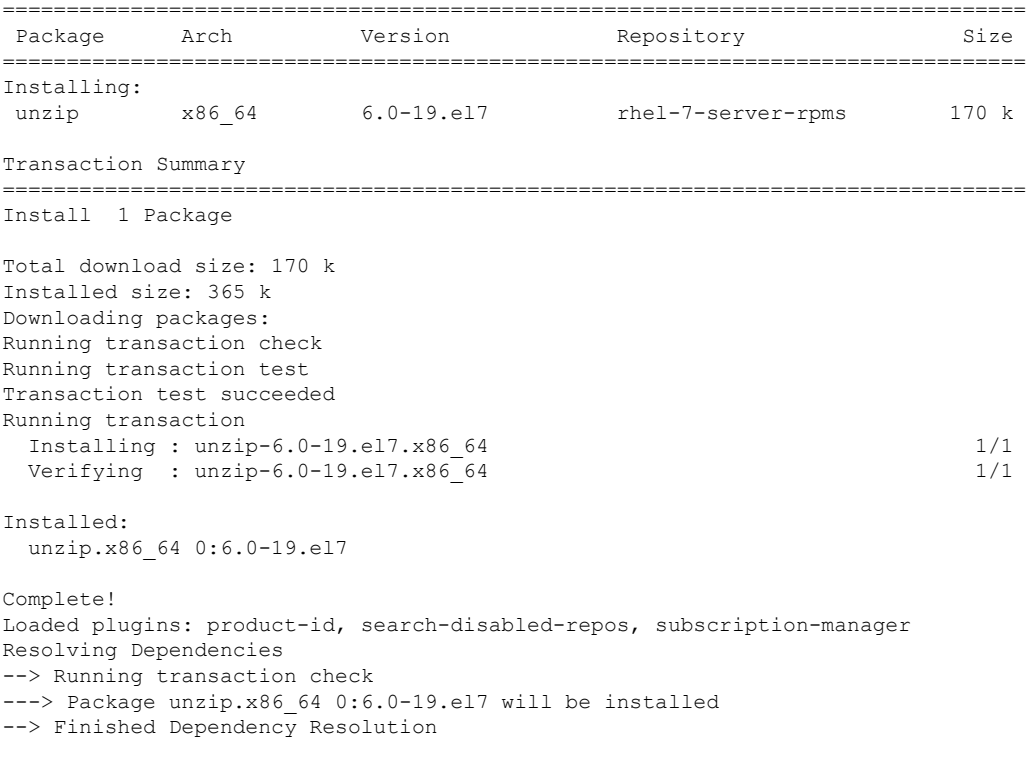

```
Dependencies Resolved
```
================================================================================ Package Arch Version Repository Size ================================================================================ Installing: unzip x86 64 6.0-19.el7 rhel-7-server-rpms 170 k Transaction Summary ================================================================================ Install 1 Package Total download size: 170 k Installed size: 365 k Downloading packages: Running transaction check Running transaction test Transaction test succeeded Running transaction Installing : unzip-6.0-19.el7.x86\_64 1/1 Verifying : unzip-6.0-19.el7.x86\_64 1/1 Installed: unzip.x86\_64 0:6.0-19.el7 Complete! Loaded plugins: product-id, search-disabled-repos, subscription-manager Resolving Dependencies --> Running transaction check ---> Package unzip.x86\_64 0:6.0-19.el7 will be installed --> Finished Dependency Resolution Dependencies Resolved ================================================================================ Package Arch Version Repository Size ================================================================================ Installing: unzip x86\_64 6.0-19.el7 rhel-7-server-rpms 170 k Transaction Summary ================================================================================ Install 1 Package Total download size: 170 k Installed size: 365 k Downloading packages: Running transaction check Running transaction test Transaction test succeeded Running transaction Installing : unzip-6.0-19.el7.x86\_64 1/1 Verifying : unzip-6.0-19.el7.x86\_64 1/1 Installed: unzip.x86 64 0:6.0-19.el7 Complete! Loaded plugins: product-id, search-disabled-repos, subscription-manager Resolving Dependencies --> Running transaction check ---> Package unzip.x86 64 0:6.0-19.el7 will be installed --> Finished Dependency Resolution Dependencies Resolved

П

================================================================================ Package Arch Version Repository Size ================================================================================ Installing: unzip x86 64 6.0-19.el7 rhel-7-server-rpms 170 k Transaction Summary ================================================================================ Install 1 Package Total download size: 170 k Installed size: 365 k Downloading packages: Running transaction check Running transaction test Transaction test succeeded Running transaction Installing : unzip-6.0-19.el7.x86\_64 1/1 Verifying : unzip-6.0-19.el7.x86\_64 1/1 Installed: unzip.x86\_64 0:6.0-19.el7 Complete! Loaded plugins: product-id, search-disabled-repos, subscription-manager Resolving Dependencies --> Running transaction check ---> Package unzip.x86\_64 0:6.0-19.el7 will be installed --> Finished Dependency Resolution Dependencies Resolved ================================================================================ Package Arch Version Repository Size ================================================================================ Installing: unzip  $x86_64$  6.0-19.el7 rhel-7-server-rpms 170 k Transaction Summary ================================================================================ Install 1 Package Total download size: 170 k Installed size: 365 k Downloading packages: Running transaction check Running transaction test Transaction test succeeded Running transaction Installing : unzip-6.0-19.el7.x86\_64 1/1 Verifying : unzip-6.0-19.el7.x86\_64 1/1 Installed: unzip.x86\_64 0:6.0-19.el7 Complete! administrator-host:hxkube\$

**Step 4** Unzip the Kubernetes bundle (zip) file on each OpenShift cluster node.

Scope:

Run on all OpenShift nodes.

#### Command:

```
sudo unzip ~/hxkube/HX-Kubernetes-X.X.XXX.XXX.XXXXXXXXX.XXXX.zip -d ~/hxkube
```
#### Example:

```
administrator-host:hxkube$ cat ~/hxkube/ocp_nodes.txt | while read host; \
do ssh -n $host sudo unzip ~/hxkube/HX-Kubernetes-1.0.284.git.4022e8ec.hx35.zip -d ~/hxkube; \
done
Archive: /root/hxkube/HX-Kubernetes-1.0.284.git.4022e8ec.hx35.zip
extracting: /root/hxkube/RELEASE.txt
extracting: /root/hxkube/hx-provisioner-setup
extracting: /root/hxkube/hx-provisioner.tar.gz
extracting: /root/hxkube/hxkube-collect-logs
extracting: /root/hxkube/hxprovisioner-deploy.yaml
extracting: /root/hxkube/hxvolume
extracting: /root/hxkube/hxvolume-plugin-1.0.284.git.4022e8ec.hx35-1.x86_64.rpm
extracting: /root/hxkube/hxvolume-plugin_1.0.284.git.4022e8ec.hx35_amd64.deb
extracting: /root/hxkube/istgttool
Archive: /root/hxkube/HX-Kubernetes-1.0.284.git.4022e8ec.hx35.zip
extracting: /root/hxkube/RELEASE.txt
extracting: /root/hxkube/hx-provisioner-setup
extracting: /root/hxkube/hx-provisioner.tar.gz
extracting: /root/hxkube/hxkube-collect-logs
extracting: /root/hxkube/hxprovisioner-deploy.yaml
extracting: /root/hxkube/hxvolume
extracting: /root/hxkube/hxvolume-plugin-1.0.284.git.4022e8ec.hx35-1.x86_64.rpm
extracting: /root/hxkube/hxvolume-plugin 1.0.284.git.4022e8ec.hx35 amd64.deb
extracting: /root/hxkube/istgttool
Archive: /root/hxkube/HX-Kubernetes-1.0.284.git.4022e8ec.hx35.zip
extracting: /root/hxkube/RELEASE.txt
extracting: /root/hxkube/hx-provisioner-setup
extracting: /root/hxkube/hx-provisioner.tar.gz
extracting: /root/hxkube/hxkube-collect-logs
extracting: /root/hxkube/hxprovisioner-deploy.yaml
extracting: /root/hxkube/hxvolume
extracting: /root/hxkube/hxvolume-plugin-1.0.284.git.4022e8ec.hx35-1.x86_64.rpm
extracting: /root/hxkube/hxvolume-plugin_1.0.284.git.4022e8ec.hx35_amd64.deb
extracting: /root/hxkube/istattool
Archive: /root/hxkube/HX-Kubernetes-1.0.284.git.4022e8ec.hx35.zip
extracting: /root/hxkube/RELEASE.txt
extracting: /root/hxkube/hx-provisioner-setup
extracting: /root/hxkube/hx-provisioner.tar.gz
extracting: /root/hxkube/hxkube-collect-logs
extracting: /root/hxkube/hxprovisioner-deploy.yaml
extracting: /root/hxkube/hxvolume
extracting: /root/hxkube/hxvolume-plugin-1.0.284.git.4022e8ec.hx35-1.x86_64.rpm
extracting: /root/hxkube/hxvolume-plugin_1.0.284.git.4022e8ec.hx35_amd64.deb
extracting: /root/hxkube/istgttool
Archive: /root/hxkube/HX-Kubernetes-1.0.284.git.4022e8ec.hx35.zip
extracting: /root/hxkube/RELEASE.txt
extracting: /root/hxkube/hx-provisioner-setup
extracting: /root/hxkube/hx-provisioner.tar.gz
extracting: /root/hxkube/hxkube-collect-logs
extracting: /root/hxkube/hxprovisioner-deploy.yaml
extracting: /root/hxkube/hxvolume
extracting: /root/hxkube/hxvolume-plugin-1.0.284.git.4022e8ec.hx35-1.x86_64.rpm
extracting: /root/hxkube/hxvolume-plugin_1.0.284.git.4022e8ec.hx35_amd64.deb
extracting: /root/hxkube/istgttool
administrator-host:hxkube$
```
# <span id="page-8-0"></span>**Managing HyperFlex FlexVolume Plug-in**

# **Installing HyperFlex FlexVolume Plug-in**

Verify that the package is installed. Scope: Run on all OpenShift nodes. Command: sudo yum list installed iscsi-initiator-utils Example: administrator-host:hxkube\$ cat ~/hxkube/ocp\_nodes.txt | while read host; \ do ssh -n \$host sudo yum list installed iscsi-initiator-utils; \ done Loaded plugins: product-id, search-disabled-repos, subscription-manager Installed Packages iscsi-initiator-utils.x86\_64 6.2.0.874-10.el7 @rhel-7-server-rpms Loaded plugins: product-id, search-disabled-repos, subscription-manager Installed Packages iscsi-initiator-utils.x86\_64 6.2.0.874-10.el7 @rhel-7-server-rpms Loaded plugins: product-id, search-disabled-repos, subscription-manager Installed Packages iscsi-initiator-utils.x86\_64 6.2.0.874-10.el7 @rhel-7-server-rpms Loaded plugins: product-id, search-disabled-repos, subscription-manager Installed Packages iscsi-initiator-utils.x86\_64 6.2.0.874-10.el7 @rhel-7-server-rpms Loaded plugins: product-id, search-disabled-repos, subscription-manager Installed Packages iscsi-initiator-utils.x86\_64 6.2.0.874-10.el7 @rhel-7-server-rpms administrator-host:hxkube\$

**Step 1** The Ansible installation playbooks for OpenShift should by default install the iscsi-initiator-utils package.

**Step 2** If, for some reason, the iscsi-initiator-utils package is not installed, install it using the yum package manager.

Scope:

Run on all OpenShift nodes.

Command:

sudo yum install -y iscsi-initiator-utils

Example:

```
administrator-host:~/hxkube$ cat ~/hxkube/ocp_nodes.txt | while read host; \
do ssh -n $host sudo yum install -y iscsi-initiator-utils; \
done
```
administrator-host:~/hxkube\$

**Step 3** Install the avahi-autoipd package using the yum package manager.

#### Scope:

Run on all OpenShift nodes.

#### Command:

sudo yum install -y avahi-autoipd

#### Example:

```
administrator-host:hxkube$ cat ~/hxkube/ocp_nodes.txt | while read host; \
do ssh -n $host sudo yum install -y avahi-autoipd; \
done
```

```
Loaded plugins: product-id, search-disabled-repos, subscription-manager
Resolving Dependencies
--> Running transaction check
---> Package avahi-autoipd.x86 64 0:0.6.31-19.el7 will be installed
--> Finished Dependency Resolution
```
Dependencies Resolved

```
================================================================================
Package Arch Version Repository
================================================================================
Installing:
avahi-autoipd x86 64 0.6.31-19.el7 rhel-7-server-rpms 40 k
Transaction Summary
================================================================================
Install 1 Package
Total download size: 40 k
Installed size: 44 k
Downloading packages:
Running transaction check
Running transaction test
Transaction test succeeded
Running transaction
 Installing : avahi-autoipd-0.6.31-19.el7.x86_64 1/1
 Verifying : avahi-autoipd-0.6.31-19.el7.x86_64 1/1
Installed:
 avahi-autoipd.x86_64 0:0.6.31-19.el7
Complete!
Loaded plugins: product-id, search-disabled-repos, subscription-manager
Resolving Dependencies
--> Running transaction check
---> Package avahi-autoipd.x86 64 0:0.6.31-19.el7 will be installed
--> Finished Dependency Resolution
Dependencies Resolved
================================================================================
Package Arch Version Repository Size
================================================================================
Installing:
avahi-autoipd x86_64 0.6.31-19.el7 rhel-7-server-rpms 40 k
Transaction Summary
       ================================================================================
Install 1 Package
```

```
Total download size: 40 k
```
Ш

Installed size: 44 k Downloading packages: Running transaction check Running transaction test Transaction test succeeded Running transaction Installing : avahi-autoipd-0.6.31-19.el7.x86\_64 1/1 Verifying : avahi-autoipd-0.6.31-19.el7.x86\_64 1/1 Installed: avahi-autoipd.x86\_64 0:0.6.31-19.el7 Complete! Loaded plugins: product-id, search-disabled-repos, subscription-manager Resolving Dependencies --> Running transaction check ---> Package avahi-autoipd.x86 64 0:0.6.31-19.el7 will be installed --> Finished Dependency Resolution Dependencies Resolved ================================================================================ Package **Arch** Version Repository Size ================================================================================ Installing: avahi-autoipd x86 64 0.6.31-19.el7 rhel-7-server-rpms 40 k Transaction Summary ================================================================================ Install 1 Package Total download size: 40 k Installed size: 44 k Downloading packages: Running transaction check Running transaction test Transaction test succeeded Running transaction Installing : avahi-autoipd-0.6.31-19.el7.x86\_64 1/1 Verifying : avahi-autoipd-0.6.31-19.el7.x86<sup>64</sup> 1/1 Installed: avahi-autoipd.x86\_64 0:0.6.31-19.el7 Complete! Loaded plugins: product-id, search-disabled-repos, subscription-manager Resolving Dependencies --> Running transaction check ---> Package avahi-autoipd.x86 64 0:0.6.31-19.el7 will be installed --> Finished Dependency Resolution Dependencies Resolved ================================================================================ Package **Arch** Version Repository Size ================================================================================ Installing: avahi-autoipd x86 64 0.6.31-19.el7 rhel-7-server-rpms 40 k Transaction Summary ================================================================================ Install 1 Package Total download size: 40 k

```
Installed size: 44 k
Downloading packages:
Running transaction check
Running transaction test
Transaction test succeeded
Running transaction
 Installing : avahi-autoipd-0.6.31-19.el7.x86_64 1/1
 Verifying : avahi-autoipd-0.6.31-19.el7.x86_64 1/1
Installed:
 avahi-autoipd.x86_64 0:0.6.31-19.el7
Complete!
Loaded plugins: product-id, search-disabled-repos, subscription-manager
Resolving Dependencies
--> Running transaction check
---> Package avahi-autoipd.x86 64 0:0.6.31-19.el7 will be installed
--> Finished Dependency Resolution
Dependencies Resolved
================================================================================
Package Arch Version Repository Size
 ================================================================================
Installing:
avahi-autoipd x86 64 0.6.31-19.el7 rhel-7-server-rpms 40 k
Transaction Summary
================================================================================
Install 1 Package
Total download size: 40 k
Installed size: 44 k
Downloading packages:
Running transaction check
Running transaction test
Transaction test succeeded
Running transaction
 Installing : avahi-autoipd-0.6.31-19.el7.x86_64 1/1
 Verifying : avahi-autoipd-0.6.31-19.el7.x86_64 1/1
Installed:
 avahi-autoipd.x86_64 0:0.6.31-19.el7
Complete!
```
administrator-host:hxkube

**Step 4** In the Deploying RedHat OpenShift Container Platform section, you were instructed to add an additional virtual machine network interface to each OpenShift node. The interface name of the added virtual machine network interface is now required in order to proceed with the installation.

> Use the ifferentian  $-\alpha$  command to find the name of the interface on one of the OpenShift nodes. The interface should not have an IP address assigned and it is recommended to cross reference the MAC address with VMware vCenter in order to ensure the correct interface. In this particular environment the added interface is named *ens224*.

**Note** The ifconfig -a command only needs to be run on a single OpenShift node.

Scope:

Run on a single OpenShift node.

Command:

sudo ifconfig -a Example: administrator-host:hxkube\$ ssh ocp-master sudo ifconfig -a docker0: flags=4099<UP,BROADCAST,MULTICAST> mtu 1500 inet 172.17.0.1 netmask 255.255.0.0 broadcast 0.0.0.0 ether 02:42:e8:b1:c0:1e txqueuelen 0 (Ethernet) RX packets 0 bytes 0 (0.0 B) RX errors 0 dropped 0 overruns 0 frame 0 TX packets 0 bytes 0 (0.0 B) TX errors 0 dropped 0 overruns 0 carrier 0 collisions 0 ens192: flags=4163<UP, BROADCAST, RUNNING, MULTICAST> mtu 1500 inet 10.2.17.150 netmask 255.255.255.0 broadcast 10.2.17.255 ether 00:50:56:98:ad:b3 txqueuelen 1000 (Ethernet) RX packets 799305 bytes 992373512 (946.4 MiB) RX errors 0 dropped 73 overruns 0 frame 0 TX packets 275804 bytes 142731217 (136.1 MiB) TX errors 0 dropped 0 overruns 0 carrier 0 collisions 0 ens224: flags=4163<UP, BROADCAST, RUNNING, MULTICAST> mtu 1500 ether 00:50:56:98:05:fd txqueuelen 1000 (Ethernet) RX packets 654 bytes 217464 (212.3 KiB) RX errors 0 dropped 2 overruns 0 frame 0 TX packets 629 bytes 215118 (210.0 KiB) TX errors 0 dropped 0 overruns 0 carrier 0 collisions 0 lo: flags=73<UP,LOOPBACK,RUNNING> mtu 65536 inet 127.0.0.1 netmask 255.0.0.0 loop txqueuelen 1000 (Local Loopback) RX packets 3120877 bytes 1376730600 (1.2 GiB) RX errors 0 dropped 0 overruns 0 frame 0 TX packets 3120877 bytes 1376730600 (1.2 GiB) TX errors 0 dropped 0 overruns 0 carrier 0 collisions 0 administrator-host:hxkube\$

**Step 5** Ensure there is no network configuration file (/etc/sysconfig/network-scripts/ifcfg-<interface\_name>) for the additional virtual machine network interface that was added for the HyperFlex Storage Integration for OpenShift.

Scope:

Run on all OpenShift nodes.

#### Command:

sudo rm /etc/sysconfig/network-scripts/ifcfg-<interface name>

# Example:

```
administrator-host:hxkube$ cat ~/hxkube/ocp_nodes.txt | while read host; \
do ssh -n $host sudo rm /etc/sysconfig/network-scripts/ifcfg-ens224; \
done
```
administrator-host:hxkube\$

# **Step 6** Restart the Network Manager service.

Scope:

Run on all OpenShift nodes.

#### Command:

sudo systemctl restart NetworkManager.service

# Example:

```
administrator-host:hxkube$ cat ~/hxkube/ocp_nodes.txt | while read host; \
do ssh -n $host sudo systemctl restart NetworkManager.service; \
done
```
# **Step 7** Restart the Atomic OpenShift Node service.

#### Scope:

Run on all OpenShift nodes.

#### Command:

sudo systemctl restart atomic-openshift-node.service

#### Example:

```
administrator-host:hxkube$ cat ~/hxkube/ocp_nodes.txt | while read host; \
do ssh -n $host sudo systemctl restart atomic-openshift-node.service; \
done
```
# **Step 8** Install the hxvolume-plugin RPM package to update the existing HyperFlex FlexVolume plug-in on each OpenShift cluster node.

Scope:

# Run on all OpenShift nodes.

#### Command:

sudo rpm -i ~/hxkube/hxvolume-plugin X.X.XXX.XXX.XXXXXXXXXXX.rpm

#### Example:

```
administrator-host:~/hxkube$ cat ~/hxkube/ocp_nodes.txt | while read host; \
do ssh -n $host sudo rpm -i ~/hxkube/hxvolume-plugin-1.0.284.git.4022e8ec.hx35-1.x86 64.rpm; \
done
```
administrator-host:~/hxkube\$

**Step 9** Edit the /etc/kubernetes/hxflexvolume.json configuration file to change the target IP address from 169.254.1.1 to 169.254.254.1.

# Command:

sudo sed -i -e s/169.254.1.1/169.254.254.1/ /etc/kubernetes/hxflexvolume.json.example

# Example:

administrator-host:~/hxkube\$ cat ~/hxkube/ocp\_nodes.txt | while read host; \

do ssh -n \$host sudo sed -i -e s/169.254.1.1/169.254.254.1/ /etc/kubernetes/hxflexvolume.json.example; \

done

**Step 10** Create the HyperFlex FlexVolume Plugin configuration file. The file will be copied from an example file found in the /etc/kubernetes/ directory.

Scope:

# Run on all OpenShift nodes.

# Command:

sudo cp /etc/kubernetes/hxflexvolume.json.example /etc/kubernetes/hxflexvolume.json

# Example:

```
administrator-host:~/hxkube$ cat ~/hxkube/ocp_nodes.txt | while read host; \
do ssh -n $host sudo cp /etc/kubernetes/hxflexvolume.json.example /etc/kubernetes/hxflexvolume.json;
 \
done
```
administrator-host:~/hxkube\$

**Step 11** Edit the /etc/kubernetes/hxflexvolume.json configuration file and update with the appropriate name for the interface to be used for the HyperFlex Storage Integration for OpenShift. In the example in this document the interface is named *ens224*.

Scope:

Run on all OpenShift nodes.

# Command:

```
sudo sed -i -e s/ens[[:digit:]+]/<interface_name>/ /etc/kubernetes/hxflexvolume.json
```
Example:

```
administrator-host:hxkube$cat ~/hxkube/ocp_nodes.txt | while read host; \
dossh -n $host sudo sed -i -e s/ens[[:digit:]+]/ens224/ /etc/kubernetes/hxflexvolume.json;\
done
```
administrator-host:hxkube\$

# **Step 12** Initialize the FlexVolume plugin.

Scope:

#### Run on all OpenShift nodes.

#### Command:

sudo /usr/libexec/kubernetes/kubelet-plugins/volume/exec/hyperflex~hxvolume/hxvolume init

# Example:

```
administrator-host:hxkube$ cat ~/hxkube/ocp_nodes.txt | while read host; \
do ssh -n $host sudo /usr/libexec/kubernetes/kubelet-plugins/volume/exec/hyperflex~hxvolume/hxvolume
init; \
done
```

```
{"capabilities":{"attach":false},"status":"Success"}
{"capabilities":{"attach":false},"status":"Success"}
{"capabilities":{"attach":false},"status":"Success"}
{"capabilities":{"attach":false},"status":"Success"}
{"capabilities":{"attach":false},"status":"Success"}
administrator-host:hxkube$
```
# **Step 13** Restart the Atomic Openshift Node service.

# Scope:

Run on all OpenShift nodes.

# Command:

sudo systemctl restart atomic-openshift-node.service

#### Example:

```
administrator-host:hxkube$ cat ~/hxkube/ocp nodes.txt | while read host; \
do ssh -n $host sudo systemctl restart atomic-openshift-node.service; \
```
done

administrator-host:hxkube\$

# **Checking HyperFlex FlexVolume Plug-in Version**

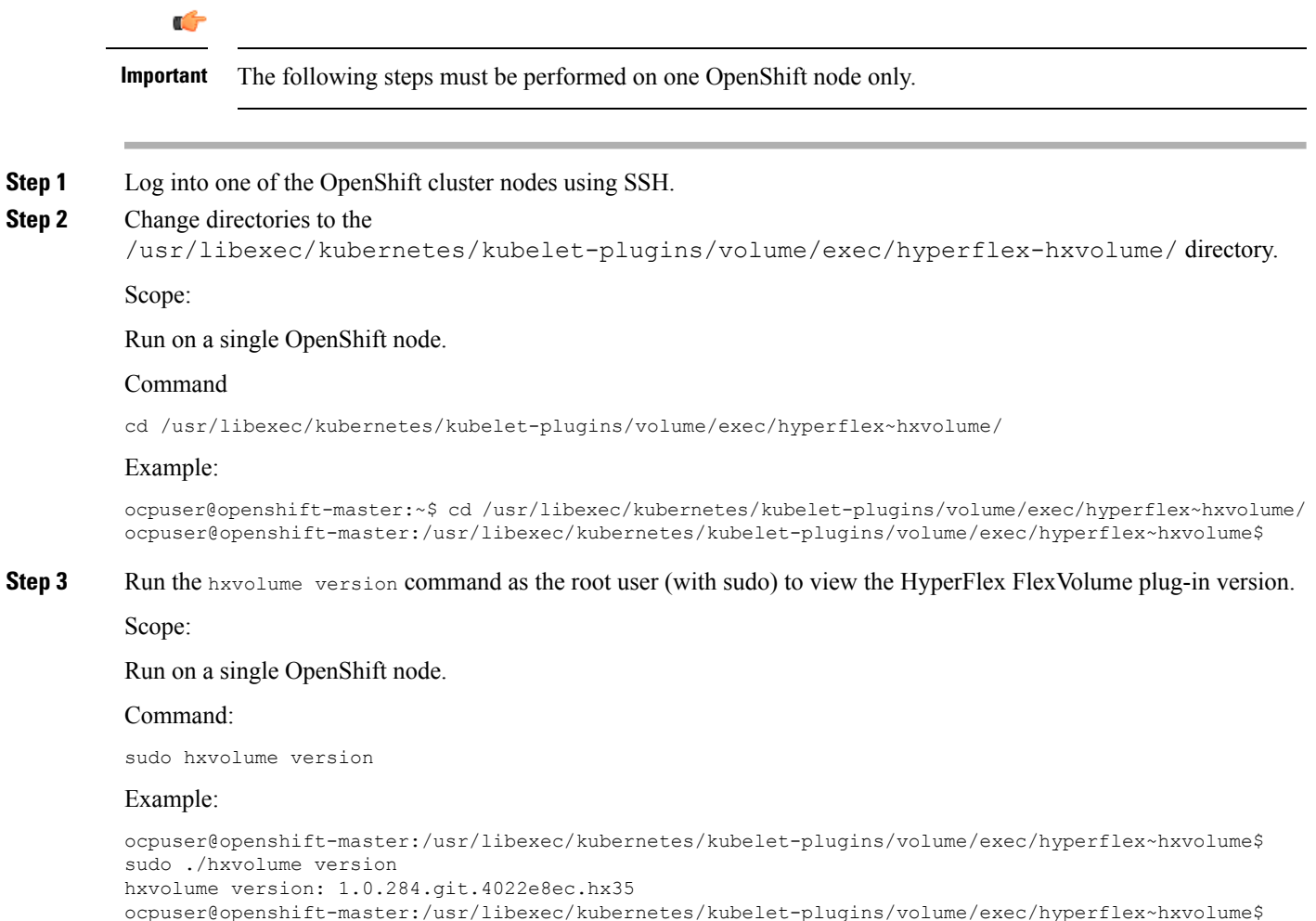

# **Updating HyperFlex FlexVolume Plug-in**

The following steps must be performed from the administrator host.

**Step 1** Install the hxvolume-plugin Debian package to update the existing HyperFlex FlexVolume plug-in on each OpenShift cluster node.

Scope:

# Run on all OpenShift nodes.

#### Command:

sudo rpm -i ~/hxkube/hxvolume-plugin\_X.X.XXX.XXX.XXXXXXXX.XXXX.rpm

#### Example:

```
administrator-host:hxkube$ cat ~/hxkube/ocp_nodes.txt | while read host; \
do ssh -n $host sudo rpm -i ~/hxkube/hxvolume-plugin-1.0.284.git.4022e8ec.hx35-1.x86 64.rpm; \
done
```
administrator-host:hxkube\$

# **Step 2** Restart the Atomic OpenShift Node service.

Scope:

Run on all OpenShift nodes.

#### Command:

sudo systemctl restart atomic-openshift-node.service

#### Example:

```
administrator-host:hxkube$ cat ~/hxkube/ocp_nodes.txt | while read host; \
do ssh -n $host sudo systemctl restart atomic-openshift-node.service; \
done
```
administrator-host:hxkube\$

# <span id="page-16-0"></span>**Managing HyperFlex FlexVolume Provisioner**

# **Installing HyperFlex FlexVolume Provisioner**

**Step 1** Load the HyperFlex FlexVolume Provisioner docker image on each OpenShift cluster node.

Scope:

Run on all OpenShift nodes.

### Command

sudo docker image load --input ~/hxkube/hx-provisioner.tar.gz

#### Example

```
administrator-host:hxkube$ cat ~/hxkube/ocp_nodes.txt | while read host; \
do ssh -n $host sudo docker image load -i ~/hxkube/hx-provisioner.tar.gz; \
done
```
Loaded image: hx-provisioner:1.0.284.git.4022e8ec.hx35 Loaded image: hx-provisioner:1.0.284.git.4022e8ec.hx35 Loaded image: hx-provisioner:1.0.284.git.4022e8ec.hx35 Loaded image: hx-provisioner:1.0.284.git.4022e8ec.hx35 Loaded image: hx-provisioner:1.0.284.git.4022e8ec.hx35 administrator-host:hxkube\$

**Step 2** Run the hx-provisioner-setup script to generate the required YAML file for deploying the HyperFlex Provisioner pod on the OpenShift cluster. Provide the following information as parameters when running the hx-provisioner-setup script.

Parameters:

- -cluster-name—Name of the OpenShift cluster (must be unique across the HyperFlex cluster).
- -url—URL to reach the HyperFlex API. This URL is equivalent to the https://<hyperFlex\_cluster\_management\_IP\_address.
- -username—The username that is used to authenticate to the HyperFlex cluster. Typically, a vCenter SSO account such as administrator@vsphere.local.
- -password—Name of the resulting output file generated by the hx-provisioner-setup script.

Scope:

Run on administrator host.

### Commands:

```
hx-provisioner-setup -cluster-name <ocp cluster name> -url
https://<hx cluster mgmt ip> -username
<hx_cluster_username> -output <output_file>.yml
```
#### Example:

```
administrator-host:hxkube$ ~/hxkube/hx-provisioner-setup -cluster-name tc1 -url https://172.0.13.32
-username administrator@vsphere.local -output tc1.yml
```

```
password for [administrator@vsphere.local] at [https://172.0.13.32]: <password>
wrote config to tc1.yml
```
administrator-host:hxkube\$

**Step 3** Ensure the output file was created successfully. In this example, the output file was named  $\text{tc1} \cdot \text{yml}$ .

#### Command:

ls ~/hxkube

Example:

administrator-host:hxkube\$ ls -l ~/hxkube

```
total 76376
-rwxr-xr-x. 1 root root 371 Jan 1 2008 hxkube-collect-logs
-rw-r--r--. 1 root root 39078464 Nov 6 16:05 HX-Kubernetes-1.0.284.git.4022e8ec.hx35.zip
-rw-r--r--. 1 root root 2374 Jan 1 2008 hxprovisioner-deploy.yaml
-rwxr-xr-x. 1 root root 8193670 Jan 1 2008 hx-provisioner-setup
-rw-r--r--. 1 root root 7024699 Jan 1 2008 hx-provisioner.tar.gz
-rw-------. 1 root root 2356 Nov 16 13:26 hx-provisioner.yaml
-rwxr-xr-x. 1 root root 4540037 Jan 1 2008 hxvolume
-rw-r--r--. 1 root root 8807897 Jan 1 2008 hxvolume-plugin-1.0.284.git.4022e8ec.hx35-1.x86_64.rpm
-rw-r--r--. 1 root root 8726200 Jan 1 2008 hxvolume-plugin 1.0.284.git.4022e8ec.hx35 amd64.deb
-rw-r--r--. 1 root root 1780928 Jan 1 2008 istgttool
-rw-r--r--. 1 root root 53 Nov 18 21:57 ocp_nodes.txt
-rw-r--r--. 1 root root 1146 Jan 1 2008 RELEASE.txt
-rw-------. 1 root root 2356 Nov 27 11:31 tc1.yml
administrator-host:hxkube$
```
**Step 4** Run the  $\circ$  create  $-f \leq$  file> command to deploy the HyperFlex Provisioner pod.

This procedure schedules the HyperFlex Provisioner pod to run on one of the OpenShift cluster nodes nodes. While there is no technical reason for it, if you require to run the HyperFlex Provisioner pod on a specific OpenShift cluster node (perhaps the infra nodes or even the master node), edit the  $\lt$ output  $\gt$  file created by the hx-provisioner-setup script to include a Toleration to overcome to include a Toleration to overcome any configured taints. For more information see [https://kubernetes.io/docs/concepts/configuration/taint-and-toleration/.](https://kubernetes.io/docs/concepts/configuration/taint-and-toleration/) **Note**

# Scope:

Ш

Run on administrator host.

#### Command:

oc create -f ~/hxkube/<file>

#### Example:

administrator-host:hxkube\$ oc create -f ~/hxkube/tc1.yml

```
secret "hxprovisioner" created
configmap "hxprovisioner-config" created
serviceaccount "hxprovisioner" created
clusterrolebinding.rbac.authorization.k8s.io "hxprovisioner-binding" created
deployment.apps "hx-provisioner" created
administrator-host:hxkube$
```
# **Step 5** Verify that the HyperFlex Provisioner pod is running.

Scope:

Run on administrator host.

# Command:

oc get pods -n kube-system

#### Example:

administrator-host:hxkube\$ oc get pods -n kube-system

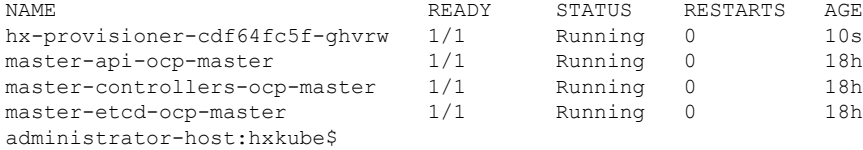

# **Checking HyperFlex FlexVolume Provisioner Version**

**Step 1** Run et pods -n kube-system command to get the complete name of the deployed HyperFlex FlexVolume Provisioner pod. Scope: Run on administrator host. Command: oc get pods -n kube-system

# Example:

administrator-host:hxkube\$ oc get pods -n kube-system

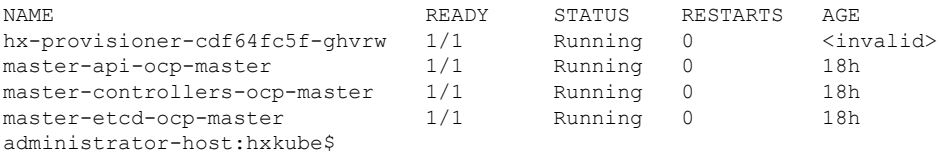

**Step 2** Run describe pods command to get the complete details of the deployed HyperFlex FlexVolume Provisioner pod. Look for the hx-provisioner container image name which includes the version as a tag (that is, after the colon in the container name).

Scope:

Run on administrator host.

# Command:

oc describe pods <pod name> -n kube-system

#### Example:

administrator-host:hxkube\$ oc describe pods hx-provisioner-cdf64fc5f-ghvrw -n kube-system

```
Name: hx-provisioner-cdf64fc5f-ghvrw
Namespace: kube-system
Node: ocp-node2/10.2.17.154
Start Time: Tue, 27 Nov 2018 11:43:55 -0500
Labels: app=hx-provisioner
            pod-template-hash=789209719
Annotations: <none>
Status: Running
IP: 10.128.2.2
Controlled By: ReplicaSet/hx-provisioner-cdf64fc5f
Containers:
 hx-provisioner:
   Container ID: docker://b5cf5c79a9fec30221ec1f27c09fe51c138a371e474854577f1743baad343f45
   Image: hx-provisioner:1.0.284.git.4022e8ec.hx35
   Image ID: docker://sha256:e275592fd478b06b4e60c40eb42fc2321a15546d6e4eb9a8b7aee818073852b0
   Port: 443/TCPHost Port: 0/TCP
   Args:
     -hxapi-url=$(HX_API_URL)
     -hxapi-token-file=/secrets/hxapi/token
     -hxapi-hxclusteruuid=$(HX_CLUSTERUUID)
   State: Running
administrator-host:hxkube$
```
# **Updating HyperFlex FlexVolume Provisioner**

**Step 1** Download the latest HX Kubernetes release package from Cisco Software [Downloads.](https://software.cisco.com/download/home/286305544/type/286305994/release/1.8%25281c%2529)

**Step 2** Follow the steps in Distributing HyperFlex [FlexVolume](#page-3-0) Software to copy the latest HX Kubernetes release package to each OpenShift node. Unzip the file on each OpenShift node. Scope:

# Run on all OpenShift nodes.

### Command:

sudo docker image load --input ~/hxkube/hx-provisioner.tar.gz

#### Example:

administrator-host:hxkube\$ cat ~/hxkube/ocp\_nodes.txt | while read host; \ do ssh -n \$host sudo docker image load -i ~/hxkube/hx-provisioner.tar.gz; \ done

```
Loaded image: hx-provisioner:1.0.284.git.4022e8ec.hx35
Loaded image: hx-provisioner:1.0.284.git.4022e8ec.hx35
Loaded image: hx-provisioner:1.0.284.git.4022e8ec.hx35
Loaded image: hx-provisioner:1.0.284.git.4022e8ec.hx35
Loaded image: hx-provisioner:1.0.284.git.4022e8ec.hx35
administrator-host:hxkube$
```
**Step 3** Note the full name of the newly loaded Docker image from the output of the previous command.

#### Example:

Loaded image: hx-provisioner:1.0.284.git.4022e8ec.hx35

**Step 4** Run the oc set image command to update the HyperFlex FlexVolume Provisioner container deployment to use the updated container image.

Scope:

Run on administrator host.

#### Command:

oc set image pod/<pod name> hx-provisioner=<new image name>

#### Example:

administrator-host:hxkube\$ oc set image pod/hx-provisioner-cdf64fc5f-ghvrw hx-provisioner=hx-provisioner:1.0.284.git.4022e8ec.hx35 -n kube-system

```
administrator-host:hxkube$
```
# **Configuring Storage Classes**

**Step 1** Create a file called hx-storageclass.yml in the ~/hxkube directory Scope: Run on administrator host. Command: sudo touch ~/hxkube/hx-storageclass.yml Example: administrator-host:hxkube\$ touch ~/hxkube/hx-storageclass.yml administrator-host:hxkube\$

**Step 2** Edit the hx-storageclass.yml file using your choice of file editor (for example, vi.) and insert the following text. Be sure to copy the text exactly as shown below, including indentations. Save the file once complete.

```
kind: StorageClass
apiVersion: storage.k8s.io/v1
metadata:
 name: hyperflex
 annotations:
   storageclass.kubernetes.io/is-default-class: "true"
provisioner: hyperflex.io/hxvolume
```
If you do not wish for the hyperflex storage class to be the default storage class, you can remove the following two lines from the above hx-storageclass.yml file before creating the storage class: **Note**

```
annotations:
    storageclass.kubernetes.io/is-default-class: "true"
```
**Step 3** Use the occreate  $-f$  command to create the hyperflex storage class in the OpenShift cluster.

#### Scope:

Run on administrator host.

#### Command:

oc create -f <file>

### Example:

administrator-host:hxkube\$ oc create -f ./hx-storageclass.yml

storageclass.storage.k8s.io "hyperflex" created administrator-host:hxkube\$

**Step 4** Use the get sc command to view the new hyperflex storage classes on the OpenShift cluster.

# Scope:

Run on administrator host.

#### Command:

oc get sc

# Example:

administrator-host:hxkube\$ oc get sc

```
NAME PROVISIONER AGE
hyperflex (default) hyperflex.io/hxvolume 23s
administrator-host:hxkube$
```
# **Provisioning Persistent Volumes**

At this point, the HyperFlex Storage Integration for OpenShift has been fully deployed and can now be leveraged to provide persistent storage to OpenShift workloads. Developers and users can now simply submit Persistent Volume Claim requests, and if the hyperflex storage class is configured as the default storage class, the requested storage will be automatically provisioned by HyperFlex and provided to the OpenShift

environment. This results in a new Persistent Volume Claim bound to a new Persistent Volume object as well. The Persistent Volume Claim can then be used when deploying workloads within OpenShift.

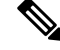

Ш

When creating a Persistent Volume Claim request, the storageClassName:hyperflexline is required only if you decide not to create the hyperflex storage class as the default storage class. If the hyperflex storage class is the default storage class, you can remove that line from any Persistent Volume Claim requests. **Note**

The following steps provide a sample workflow of deploying a simple "Cisco Message Board" application using persistent storage from HyperFlex.

**Step 1** Create a new project (namespace) for the sample application.

Scope:

Run on administrator host.

Command:

oc create namespace <name>

Example:

administrator-host:hxkube\$ oc create namespace message-board

namespace "message-board" created administrator-host:hxkube\$

**Step 2** Create a file named  $pvc \text{.}$  yaml in the  $\sim /h \times k$ ube directory.

Scope:

Run on administrator host.

# Command:

touch ~/hxkube/pvc.yml

#### Example:

administrator-host:hxkube\$ touch ~/hxkube/pvc.yml

administrator-host:hxkube\$

# **Step 3** Edit the pvc.yaml file and insert the following text. Save the file once complete.

# Example:

```
apiVersion: v1
kind: PersistentVolumeClaim metadata:
name: message-board-pvc
namespace: message-board
spec:
storageClassName: hyperflex
accessModes:
    -ReadWriteOnce
resources:
  requests:
      storage: 100Gi
```
**Step 4** Run the oc create  $\leq$  file  $>$  command to submit the pvc. yaml file and create the Persistent Volume Claim object in the OpenShift cluster. In parallel, as part of the operation, HyperFlex will create a Persistent Volume object to complement the Persistent Volume Claim object and bind the two together in OpenShift.

Scope:

Run on administrator host.

Command:

oc create -f ~/hxkube/pvc.yaml

# Example:

aadministrator-host:hxkube\$ oc create -f ~/hxkube/pvc.yml

persistentvolumeclaim "message-board-pvc" created administrator-host:hxkube\$

**Step 5** Check the status of the Persistent Volume Claim object with the  $\infty$  get pvc command to make sure it was created successfully and is "Bound" to a Persistent Volume object.

Scope:

Run on administrator host.

#### Command:

oc get pvc

# Example:

administrator-host:hxkube\$ oc get pvc

```
NAME STATUS VOLUME
CAPACITY ACCESS MODES STORAGECLASS AGE
message-board-pvc Bound hx-default-message-board-pvc-c54defc5-f26b-11e8-8aff-00505698adb3
100Gi RWO,ROX hyperflex <invalid>
administrator-host:hxkube$
```
**Step 6** Now that the Persistent Volume Claim and the supporting Persistent Volume (from HyperFlex) have been successfully created, you can deploy the Message Board Pod. Start the process by creating a file called message-board.yml in the  $\sim$ /hxkube directory.

Scope:

Run on administrator host.

#### Command:

touch ~/hxkube/message-board.yml

# Example:

administrator-host:hxkube\$ touch ~/hxkube/message-board.yml

administrator-host:hxkube\$

- **Step 7** Edit the message-board.yml file and insert the following text. Save the file once complete.
	- For purposes of this example, the Pod definition also includes a simple Service definition so the application can be reached outside the OpenShift cluster. **Note**
	- **Note** The Persistent Volume Claim message-board-pvc is referenced in the Pod definition.

# Example:

Ш

```
apiVersion: v1
kind: Pod
metadata:
   name: message-board
   labels:
       app: message-board
       name: message-board
   namespace: message-board
spec:
   containers:
    - name: message-board
     image: michzimm/message_board:version1
     volumeMounts:
      - name: demovolume1
       mountPath: /sqldb
     ports:
      - containerPort: 5000
    volumes:
    - name: demovolume1
     persistentVolumeClaim:
       claimName: message-board-pvc
---
apiVersion: v1
kind: Service
metadata:
 name: message-board
 labels:
   name: message-board
 namespace: default
spec:
 type: NodePort
 ports:
  - port: 5000
   nodePort: 30002
 selector:
   name: message-board
```
**Step 8** By default, OpenShift runs containers as the default user within a project (namespace). In order to successfully deploy the Message Board Pod, it is required that you add the privileged security context constraint (scc) to the default user in the message-board project (namespace).

**Important** This step is not recommended in production as this presents a security risk.

Scope:

Run on administrator host.

Command:

oc adm policy add-scc-to-user privileged -z default -n <namespace>

Example:

administrator-host:hxkube\$ oc adm policy add-scc-to-user privileged -z default -n message-board

scc "privileged" added to: ["system:serviceaccount:message-board:default"] administrator-host:hxkube\$

**Step 9** Use the occreate  $-f$  <file> command to deploy the Message Board Pod definition.

Scope:

Run on administrator host.

# Command:

oc create -f <file>

### Example:

administrator-host:hxkube\$ oc create -f ~/hxkube/message-board.yml

```
pod "message-board" created
service "message-board" created
administrator-host:hxkube$
```
**Step 10** Use the oc get pods command to check the status of the deployed Pod and ensure it is running.

# Scope:

Run on administrator host.

# Command:

oc get pods -n <namespace>

# Example:

administrator-host:hxkube\$ oc get pods -n message-board

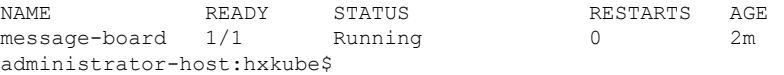